# **Zoom Information for Jury**

Dept. 517, Alameda Superior Court Judge Stephen Pulido

**I want to impress on you the seriousness and importance of serving on a jury, even a virtual one. Trial by jury is a fundamental right in California. The parties have a right to a jury that is selected fairly, that comes to the case without bias, and that will attempt to reach a verdict based on the evidence presented. The court and parties deserve your full and undivided attention during the proceedings before you.** 

**For the safety of the participants in the trial during the COVID-19 pandemic, this trial will be conducted virtually via video conferencing, specifically the Zoom application. Please review the below for DO's and DONT's related to your participation in a virtual trial.** 

• Use a Desktop or Laptop to participate in the proceedings, rather than a phone, tablet or other mobile device

Phones, tablets and other mobile devices limit the ability of participants to view other participants and evidence being presented.

- Install the Zoom app rather than using the web browser option on your internet device Here's a link to the Zoom Download Center: https://zoom.us/download
- Find a quiet location to run your Zoom proceeding

You will need to pay close attention to the trial at all times. Please find a location with no distractions and DO NOT allow for distractions during the trial. Instruct others in your household to not interrupt you or the court during the court sessions. Find a place to sit upright at a desk or table. Do not lie down or walk around while court is in session.

- Open Zoom in full screen mode on your monitor See below for directions and other preferred settings. Full screen mode will allow for the best viewing experience and help you avoid other distractions on your viewing device.
- Your video camera must be on at all times during the proceeding Your camera should be turned on and centered on the middle of your face at all times during the proceeding. Do your best to have good lighting facing you during the proceedings. Confirm that your camera lens if not obstructed. (ex: covered with tape)
- Unless you have a medical condition that requires it, DO NOT eat while court is in session The court will take scheduled breaks to allow you an opportunity to eat.
- Keep your microphone muted during the proceeding Unless otherwise directed by the court.
- Close all other applications on your viewing device while participating in the Zoom trial DO NOT check email or use any other applications on any device while participating in the proceeding. Turn off your phone and all other notifications (email, calendar, etc) from other applications during the proceedings to avoid distraction.

• Use High-speed internet and ask others in your household to avoid using the internet during the proceedings

Ask others in your household to avoid using other devices and applications that might drain your bandwidth during the proceeding. Streaming video and internet connected gaming by others in your household can cause difficulty viewing the proceedings.

- Use a headset or air pods for audio connection to your viewing device Once you click "Join Meeting" through the app, you will be taken into the meeting with your video displayed. Your first choice will be your preferred meeting audio option. Please choose "Join with Computer Audio"
- Plug your viewing device into an outlet during proceedings DO NOT rely on the device's battery power.

### **Zoom Settings for the Proceedings**

## **Zoom Settings**

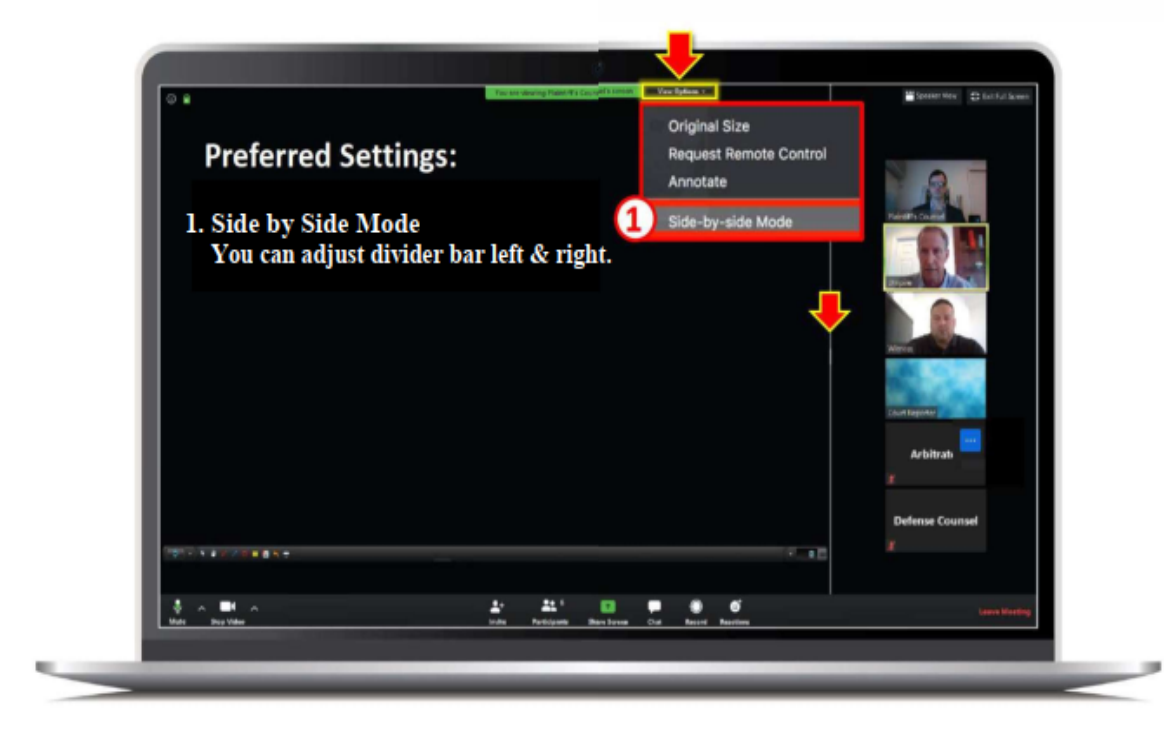

#### **Zoom Settings**

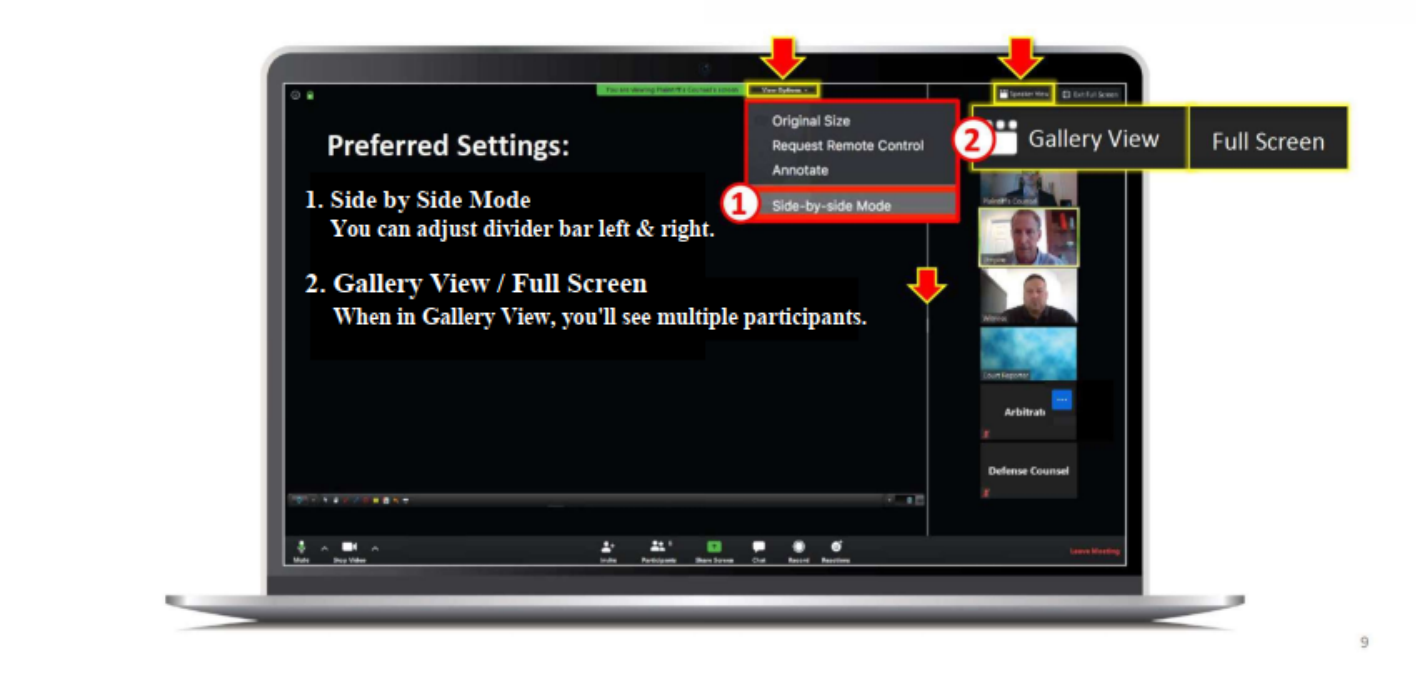

# **Zoom Settings**

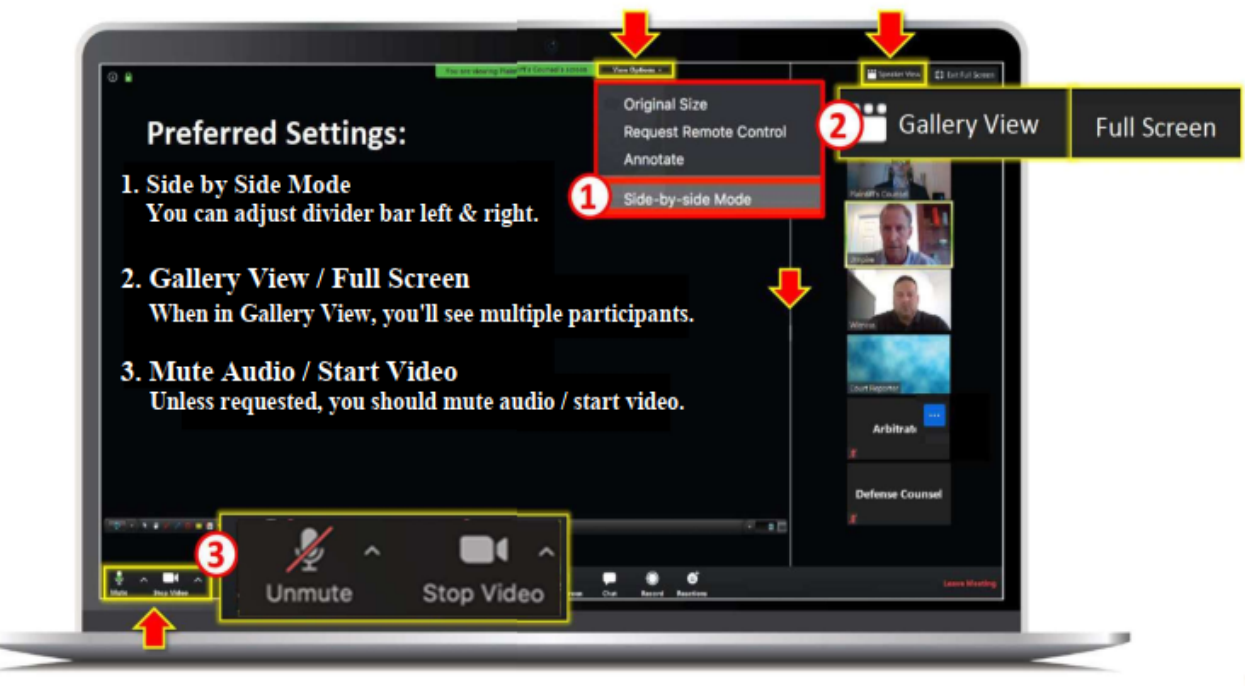

# **Zoom Settings**

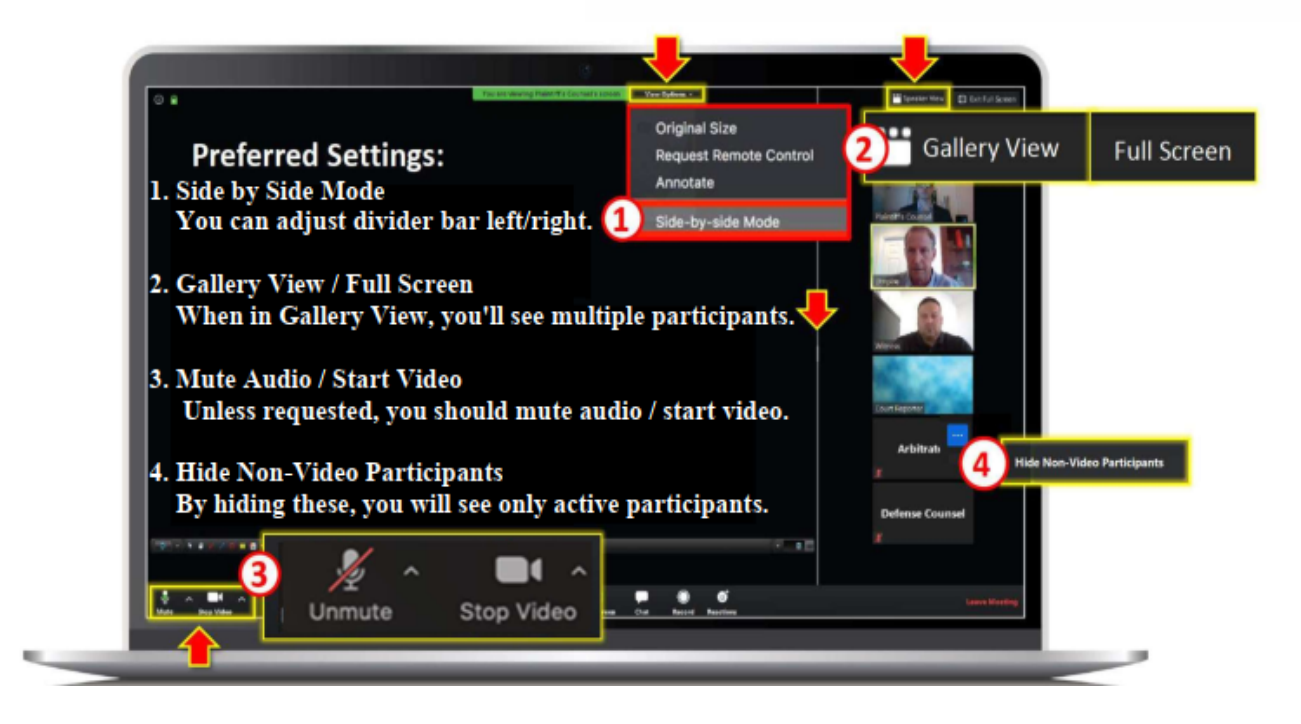